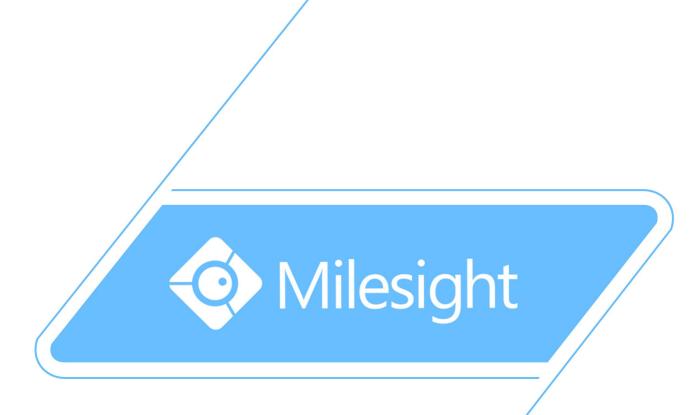

## Milesight-Troubleshooting

## Two Methods to View the Camera from M-Sight Pro

Milesight Technology Co.,Ltd.

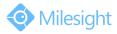

| Camera Version | XX.7.0.66 | M-Sight Pro Version | 2.3.0.6 |
|----------------|-----------|---------------------|---------|
| Update         | 2018.7.20 |                     |         |

M-Sight Pro is an Milesight Application designed for Milesight camera. There are two methods for us to use M-Sight Pro to view the cameras remotely.

### 1. Port Mapping

Please do the port mapping as follows:

**Step1:** Log in router via "winbox" software, enter the IP address, username and password:

| Connect To: | 192.168.9.1    | Connect    |        |
|-------------|----------------|------------|--------|
| Login:      | admin          | Ī          |        |
| Password:   | ******         | P          |        |
|             | Keep Passw     | ord        | Save   |
|             | Secure Mode    |            | Remove |
|             | C Load Previou | us Session | Tools  |
| Note:       |                |            | ]      |
| Address /   | User           | Note       |        |
| 92.168.9.1  | admin          |            |        |

**Step2:** Click IP→Firewall→NAT

| Safe Mod       | e            |  |
|----------------|--------------|--|
| Interfaces     |              |  |
| Bridge         | -            |  |
| PPP            |              |  |
| Mesh           | -            |  |
| IP Î           | ARP          |  |
| MPLS           | Accounting   |  |
| Routing        | Addresses    |  |
| System         | DHCP Client  |  |
| Queues         | DHCP Relay   |  |
| Files          | DHCP Server  |  |
| Log            | DNS          |  |
| Radius         | Firewall     |  |
| Tools          | Hotspot      |  |
| New Terminal   | IPsec        |  |
| Make Supout.nf | Neighbors    |  |
| Manual         | Packing      |  |
| Exit           | Pool         |  |
|                | Routes       |  |
|                | SMB          |  |
|                | SNMP         |  |
|                | Services     |  |
|                | Socks        |  |
|                | TFTP         |  |
|                | Traffic Flow |  |
|                | UPnP         |  |
|                | Web Proxy    |  |

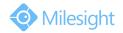

|   | C* Safe Mode    |        |             |       |         |     |              |             |           |                |             |            |          | ✓ Hide     | e Passwords |   |
|---|-----------------|--------|-------------|-------|---------|-----|--------------|-------------|-----------|----------------|-------------|------------|----------|------------|-------------|---|
|   | Interfaces      | Firewa | all i       |       |         |     |              |             |           |                |             |            |          |            |             | E |
|   | Bridge          | Filter | Rules N     | JAT   | Mangle  | Sen | vice Ports C | onnections  | Address I | Lists Layer    | 7 Protocols |            |          |            |             |   |
|   | PPP             | +      | - 0         |       |         | T   | a Reset      | Counters    | 00 Rese   | t All Counters | s           |            |          | Find       | all         |   |
|   | Mesh            | #      | Actio       | on    | Chain   |     | Src. Address | Dst. Addres | s Proto   | Src. Port      | Dst. Port   | In. Inter. | Out. Int | Bytes      | Packets     |   |
|   | P N             |        | Milesight   | Test- | NVR (55 | 4端口 | J被NVR客户      | demo占用,     | 请及时修      | 改该端口)          |             |            | -        |            |             |   |
|   |                 | 0)     | X +  *c     | lst   | dstnat  |     |              |             | 6 (tcp)   |                | 554         | Eth2-P     |          | 0 B        | 0           |   |
|   | MPLS 🗅          | 1      | ≓∥ n        | nas   | srcnat  |     |              |             |           |                |             |            |          | 1747.9 MiB | 10 717 441  |   |
|   | Routing N       | 2 >    |             |       | srcnat  |     | 192.168.17   |             |           |                |             |            |          | 0 B        | 0           |   |
|   | System N        | 3      |             |       | dstnat  |     | 192.168.8    |             | 17 (u     |                | 53          |            |          | 1508.3 KiB | 23 430      |   |
|   | oyocom          | 4      |             |       | dstnat  |     | 192.168.9    |             | 17 (u     |                | 53          |            |          | 9.4 MiB    | 145 451     |   |
| 1 | Queues          | 5      |             |       | dstnat  |     | 192.168.10   |             | 17 (u     |                | 53          |            |          | 949.0 KiB  | 16 448      |   |
|   | Files           |        | Milesight I |       |         |     |              |             |           |                |             |            |          |            |             |   |
|   |                 | 6      |             |       | dstnat  |     |              |             | 6 (tcp)   |                | 443         | Eth4-1     |          | 4912 B     | 96          |   |
|   | Log             |        | Milesight I |       |         |     |              |             |           |                |             | -          |          | 10 4 10 0  |             |   |
|   | Radius          | 7      |             |       | dstnat  |     |              |             | 6 (tcp)   |                | 554         | Eth4-1     |          | 42.1 KiB   | 672         |   |
|   | Tools           | 8      | Milesight I |       | dstnat  |     |              |             | CA )      |                | 5060        | Eth4-1     |          | 08         | 0           |   |
|   | 10013           |        | Milesiaht I |       |         |     |              |             | 6 (tcp)   |                | 0000        | C(1)4-1    |          | UB         | U           |   |
|   | New Terminal    | 9      |             |       | dstnat  |     |              |             | 6 (tcp)   |                | 8081        | Pth4-1     |          | 21.4 KiB   | 399         |   |
|   | Make Supout.rif |        | Milesiaht I |       |         |     |              |             | o (tcp)   |                | 0001        | EU14-1     |          | 21.4 ND    | 333         |   |
|   |                 | 10     |             |       | dstnat  |     |              |             | 6 (tcp)   |                | 8101        | Eth4-1     |          | 2696 B     | 50          |   |
|   | Manual          |        | Milesight I |       |         |     |              |             | o (tep)   |                | 0101        | LU14-1     |          | 2030 0     | 50          |   |
|   | Exit            | 11     |             |       | dstnat  |     |              |             | 6 (tcp)   |                | 1554        | Eth4-1     |          | 08         | 0           |   |
|   |                 |        | Milesight I |       |         |     |              |             | - (       |                |             |            |          |            |             |   |
|   |                 | 12     |             |       | dstnat  |     |              |             | 6 (tcp)   |                | 1100        | Eth4-1     |          | 40 B       | 1           |   |
|   |                 | ::: (  | CRM-Mile    |       |         |     |              |             |           |                |             |            |          |            |             |   |
|   |                 | 13     | -  *c       | lst   | dstnat  |     | 117.29.182   |             | 6 (tcp)   |                | 8082        | Eth4-1     |          | 84.0 KiB   | 1 655       |   |
|   |                 | ::: 1  | CRM-Mile    |       |         |     |              |             |           |                |             |            |          |            |             |   |
|   |                 | 14     |             |       | dstnat  |     | 117.29.182   |             | 6 (tcp)   |                | 8082        | Eth4-1     |          | 0 B        | 0           |   |
|   |                 | 15     |             |       | dstnat  |     |              |             | 6 (tcp)   |                | 21          | Eth4-1     |          | 1400 B     | 33          |   |
|   |                 |        | MISCentre   |       |         |     |              |             |           |                |             |            |          |            |             |   |
|   |                 | 16     | +  *c       | lst   | dstnat  |     | 117.29.182   |             | 6 (tcp)   |                | 3306        | Eth4-1     |          | 104 B      | 2           |   |

Step3: Click [+], add a new NAT rule, refer the mapping and fill in the info as follows: HTTP: 117.29.166.6:6006→ 192.168.8.151:6006 RTSP: 117.29.166.6:5594→ 192.168.8.151:5594

#### HTTP:

| General Advanced Extra Action Statistics |          | ОК                 |
|------------------------------------------|----------|--------------------|
|                                          | 10       |                    |
| Chain: dstnat                            |          | Cancel             |
| Src. Address:                            | ]•       | Apply              |
| Dst. Address:                            |          | Disable            |
| Protocol: C 6 (tcp)                      | <b>.</b> | Comment            |
| Src. Port:                               |          | Сору               |
| Dst. Port: 6006                          |          | Remove             |
| Any. Port:                               | •        | Reset Counters     |
| In. Interface: Eth4-117.29.166.6         | <b>T</b> | Reset All Counters |
| Out. Interface:                          | ] -      |                    |
| Packet Mark:                             |          |                    |
| Connection Mark:                         | •        |                    |
| Routing Mark:                            |          |                    |
| Routing Table:                           |          |                    |
| Connection Type:                         |          | 2                  |
|                                          |          |                    |
|                                          |          |                    |
|                                          |          |                    |
|                                          |          |                    |
|                                          |          |                    |
|                                          |          |                    |

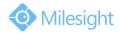

| NAT Rule <600 | 6>                            |                    |
|---------------|-------------------------------|--------------------|
| General Adva  | anced Extra Action Statistics | ОК                 |
| Action:       | dst-nat                       |                    |
| To Addresses: | 192.168.8.151                 | Apply              |
| To Ports:     | 6006                          | ▲ Disable          |
|               |                               | Comment            |
|               |                               | Сору               |
|               |                               | Remove             |
|               |                               | Reset Counters     |
|               |                               | Reset All Counters |
|               |                               |                    |
| enabled       |                               |                    |

### RTSP:

| eneral Advanced  | Extra Action Statistics | 1        | ОК                |
|------------------|-------------------------|----------|-------------------|
| Chain: dst       | nat                     | Ŧ        | Cancel            |
| Src. Address:    |                         |          | Apply             |
| Dst. Address:    |                         |          | Disable           |
| Protocol:        | tcp                     |          | Comment           |
| Src. Port:       |                         | •        | Сору              |
| Dst. Port:       | 5594                    |          | Remove            |
| Any. Port:       |                         | <b>•</b> | Reset Counters    |
| In. Interface: 🔲 | Eth4-117.29.166.6       |          | Reset All Counter |
| Out. Interface:  |                         |          | 1                 |
| Packet Mark:     |                         |          |                   |
| Connection Mark: |                         |          |                   |
| Routing Mark:    |                         | •        |                   |
| Routing Table:   |                         |          |                   |
| Connection Type: |                         |          |                   |
|                  |                         |          |                   |
|                  |                         |          |                   |
|                  |                         |          |                   |
|                  |                         |          |                   |
|                  |                         |          |                   |

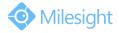

| ew NAT Rule  |                               |                   |
|--------------|-------------------------------|-------------------|
| General Adva | anced Extra Action Statistics | ОК                |
| Action:      | dst-nat                       | Cancel            |
| o Addresses: | 192.168.8.151                 | Apply             |
| To Ports:    | 5594                          | Disable           |
|              |                               | Comment           |
|              |                               | Сору              |
|              |                               | Remove            |
|              |                               | Reset Counters    |
|              |                               | Reset All Counter |
|              |                               |                   |
| abled        |                               |                   |

**Step4:** Click [Mangle] $\rightarrow$ [+], add a new rule to set the Wan:

| Filter Rul | les NAT  | Mangle Ser | rvice Ports Connections Address Lists                                                                          | Laver7 Protocols |         |           |           |                                                       |                                               |            |           |
|------------|----------|------------|----------------------------------------------------------------------------------------------------|------------------|---------|-----------|-----------|-------------------------------------------------------|-----------------------------------------------|------------|-----------|
| - I        |          |            |                                                                                                    |                  |         |           |           |                                                       |                                               |            |           |
| #          | Action   | Chain      | Src. Address                                                                                                   | Dst. Address     | Proto   | Src. Port | Dst. Port | In Inter                                              | Out. Int                                      | Bytes      | Packets   |
| 0          | / mar    | prerouting | 192.168.8.1-192.168.8.254                                                                                      |                  |         |           | 100000000 |                                                       |                                               | 132.1 GiB  | 172 973   |
| 1          |          | prerouting | 192.168.9.1-192.168.9.254                                                                                      |                  |         |           |           |                                                       |                                               |            | 55 338 43 |
| 2          |          | prerouting | 192.168.10.1-192.168.10.254                                                                                    |                  |         |           |           |                                                       |                                               | 2167.3 MiB |           |
| 3          |          | prerouting | 192.168.11.1-192.168.11.254                                                                                    |                  |         |           |           |                                                       |                                               | 240.8 MiB  |           |
| 4          |          | prerouting | 192.168.8.100                                                                                                  |                  |         |           |           |                                                       |                                               | 123.2 MiB  | 493 9     |
| 5          |          | prerouting | 192.168.9.100                                                                                                  |                  |         |           |           |                                                       |                                               | 51.3 MiB   | 353 54    |
| 6 X        |          | prerouting | 192.168.8.99                                                                                                   |                  |         |           |           |                                                       |                                               | 0 B        | 1000.0    |
| ··· P2F    | P Server |            | 1. 1. 7. 76. 1. 6. 7. 6. 7. 6. 7. 6. 7. 6. 7. 6. 7. 6. 7. 6. 7. 6. 7. 6. 7. 6. 7. 6. 7. 6. 7. 6. 7. 6. 7. 6. 7 |                  |         |           |           |                                                       |                                               |            |           |
| 7          |          | prerouting | 192.168.9.102                                                                                                  |                  |         |           |           |                                                       |                                               | 9.5 GiB    | 24 378 9  |
| ··· P2F    | P Server |            | A CONTRACTOR CONTRACTOR                                                                                        |                  |         |           |           |                                                       |                                               | 1          |           |
| 8          |          | prerouting | 192.168.9.103                                                                                                  |                  |         |           |           |                                                       |                                               | 11.8 GiB   | 27 576 4  |
| 9          |          | prerouting | 192.168.8.102                                                                                                  |                  |         |           |           |                                                       |                                               | 101.8 GiB  |           |
| 10         |          | prerouting | 192.168.8.103-192.168.8.110                                                                                    |                  |         |           |           |                                                       |                                               | 175.7 MiB  | 208 9     |
| 11         |          | prerouting | 192.168.8.171                                                                                                  |                  |         |           |           |                                                       |                                               | 516.3 MiB  | 386 1     |
| 12         |          | prerouting | 192.168.8.80                                                                                                   |                  |         |           |           |                                                       |                                               | 490.4 KiB  | 14        |
| 13         |          | prerouting | 192.168.8.82                                                                                                   |                  |         |           |           |                                                       |                                               | 59.7 MiB   | 306 84    |
| 14         |          | prerouting | 192.168.8.61                                                                                                   |                  |         |           |           |                                                       |                                               | 8.0 MiB    | 96 82     |
| ···· Mai   |          |            | 1 - Second State State State                                                                                   |                  |         |           |           |                                                       |                                               | 1          |           |
| 15         |          | prerouting | 192 168 8 180-192 168 8 200                                                                                    |                  |         |           |           |                                                       |                                               | 22.6 GiB   | 49 794 22 |
| 16 X       |          | prerouting | 192 168 8 178                                                                                                  |                  |         |           |           |                                                       |                                               | 0.8        | 10 10 12  |
| 17 X       |          | prerouting | 192.168.9.40                                                                                                   |                  |         |           |           |                                                       |                                               | 0 8        |           |
| 18 X       |          | prerouting | 192.168.9.33                                                                                                   |                  |         |           |           |                                                       |                                               | 0 8        |           |
| 19         |          | prerouting | 192.168.8.2                                                                                                    |                  |         |           |           |                                                       |                                               | 18.5 MiB   | 300 2     |
| 20         |          | prerouting | 192.168.8.101                                                                                                  |                  |         |           |           |                                                       |                                               | 133.7 MiB  | 207 9     |
| 21 X       |          | prerouting | 192.168.11.132                                                                                                 |                  |         |           |           |                                                       |                                               | 0 B        | 207 3     |
| 22 X       |          | prerouting | 192,168,11,136                                                                                                 |                  |         |           |           |                                                       |                                               | 0 8        |           |
| 23 X       |          | prerouting | 192.168.9.200                                                                                                  |                  |         |           |           |                                                       |                                               | 0 B        |           |
| 24         |          | prerouting | 192.168.9.94                                                                                                   |                  |         |           |           |                                                       |                                               | 89.7 MiB   | 88 3      |
| 25 X       |          | prerouting | 192.168.17.1-192.168.17.254                                                                                    |                  |         |           |           |                                                       |                                               | 0.8        |           |
| 26 X       |          | prerouting | 192 168 8 171                                                                                                  |                  |         |           |           |                                                       |                                               | 0.8        |           |
| 27 X       |          | prerouting | 192,168,8,167                                                                                                  |                  |         |           |           |                                                       |                                               | 0 8        |           |
| 28 X       |          | prerouting | 192.168.9.116                                                                                                  |                  |         |           |           |                                                       |                                               | 0 8        |           |
| 29         |          | prerouting | 192.168.8.170                                                                                                  |                  |         |           |           |                                                       |                                               | 4699.5 MiB | 4 418 2   |
| 30 X       |          | prerouting | 192.168.8.136                                                                                                  |                  |         |           |           |                                                       |                                               | 0 B        |           |
| 31 X       |          | prerouting | 192.168.8.135                                                                                                  |                  |         |           |           |                                                       |                                               | 0 8        |           |
| 32 X       |          | prerouting | 192.168.8.132                                                                                                  |                  |         |           |           |                                                       |                                               | 0 8        |           |
| 33 X       |          | prerouting | 192.168.8.9                                                                                                    |                  |         |           |           |                                                       |                                               | 08         |           |
| 34 X       |          | prerouting | 192.168.8.72                                                                                                   |                  |         |           |           |                                                       |                                               | 08         |           |
| 35         |          | prerouting | 192.168.8.150                                                                                                  |                  | -       |           |           |                                                       |                                               | 15.3 MiB   | 38 1      |
| 36 D       |          | forward    |                                                                                                    |                  | 6 (tcp) |           |           | 059295                                                |                                               | 14.8 KiB   | 2         |
| 37 D       |          | forward    |                                                                                                    |                  | 6 (tcp) |           |           | 500200                                                | 059295.                                       |            | 3         |
| 38 D       |          | forward    |                                                                                                    |                  | 6 (tcp) |           |           | <pppoe< td=""><td></td><td>0 8</td><td></td></pppoe<> |                                               | 0 8        |           |
| 39 D       |          | forward    |                                                                                                    |                  | 6 (tcp) |           |           | -pppo                                                 | <pppoe< p=""></pppoe<>                        |            |           |
| 40 D       |          | forward    |                                                                                                    |                  | 6 (tcp) |           |           | <pppoe< td=""><td></td><td>0 8</td><td></td></pppoe<> |                                               | 0 8        |           |
| 40 D       |          | forward    |                                                                                                    |                  | 6 (tcp) |           |           | sphhoe"                                               | <pppoe< td=""><td>10.0</td><td></td></pppoe<> | 10.0       |           |

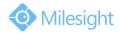

| ew Mangle Rule                             | Extra Action Statistics                                                                                                    |      | ОК                                                                              |
|--------------------------------------------|----------------------------------------------------------------------------------------------------|------|---------------------------------------------------------------------------------|
| 1. menuere                                 |                                                                                                    |      |                                                                                 |
| Chain: 🗖                                   | Printer and the second second s | 1000 | Cancel                                                                          |
|                                            | 192.168.8.151                                                                                                    |      | Apply                                                                           |
| Dst. Address:                              |                                                                                                    |      | Disable                                                                         |
| Protocol:                                  |                                                                                                    | •    | Comment                                                                         |
| Src. Port:                                 |                                                                                                    | •    | Сору                                                                            |
| Dst. Port:                                 |                                                                                                    | •    | Remove                                                                          |
| Any. Port:                                 |                                                                                                    |      | Reset Counters                                                                  |
| P2P:                                       |                                                                                                    |      | Reset All Counters                                                              |
| In. Interface:                             |                                                                                                    |      |                                                                                 |
| Out. Interface:                            |                                                                                                    |      |                                                                                 |
| Packet Mark:                               |                                                                                                    |      |                                                                                 |
| onnection Mark:                            |                                                                                                    | -    |                                                                                 |
| Routing Mark:                              |                                                                                                    | •    |                                                                                 |
| Routing Table:                             |                                                                                                    | •    |                                                                                 |
| onnection Type:                            |                                                                                                    |      |                                                                                 |
| onnection State:                           |                                                                                                    |      |                                                                                 |
|                                            |                                                                                                    |      |                                                                                 |
| abled                                      |                                                                                                    |      |                                                                                 |
| w Mangle Rule                              | Extra Action Statistics                                                                                                    |      | OK                                                                              |
| w Mangle Rule<br>eneral Advanced           |                                                                                                    |      | ОК                                                                              |
| w Mangle Rule<br>eneral Advanced<br>Actior | Extra Action Statistics                                                                                                    |      | OK<br>Cancel                                                                    |
| w Mangle Rule<br>eneral Advanced<br>Actior | r: mark routing                                                                                                    |      | OK<br>Cancel<br>Apply                                                           |
| w Mangle Rule<br>eneral Advanced<br>Actior | n: mark routing<br>:: WAN117.29.166.6                                                                                                    |      | OK<br>Cancel<br>Apply<br>Disable                                                |
| w Mangle Rule<br>eneral Advanced<br>Actior | n: mark routing<br>:: WAN117.29.166.6                                                                                                    |      | OK<br>Cancel<br>Apply<br>Disable<br>Comment                                     |
| w Mangle Rule<br>eneral Advanced<br>Actior | n: mark routing<br>:: WAN117.29.166.6                                                                                                    |      | OK<br>Cancel<br>Apply<br>Disable                                                |
| w Mangle Rule<br>eneral Advanced<br>Actior | n: mark routing<br>:: WAN117.29.166.6                                                                                                    |      | OK<br>Cancel<br>Apply<br>Disable<br>Comment<br>Copy<br>Remove                   |
| w Mangle Rule<br>eneral Advanced<br>Actior | n: mark routing<br>:: WAN117.29.166.6                                                                                                    |      | OK<br>Cancel<br>Apply<br>Disable<br>Comment<br>Copy<br>Remove<br>Reset Counters |
| w Mangle Rule<br>eneral Advanced<br>Actior | n: mark routing<br>:: WAN117.29.166.6                                                                                                    |      | OK<br>Cancel<br>Apply<br>Disable<br>Comment<br>Copy<br>Remove<br>Reset Counters |
| w Mangle Rule<br>eneral Advanced<br>Actior | n: mark routing<br>:: WAN117.29.166.6                                                                                                    |      | OK<br>Cancel<br>Apply<br>Disable<br>Comment<br>Copy<br>Remove<br>Reset Counters |
| v Mangle Rule<br>eneral Advanced<br>Actior | n: mark routing<br>:: WAN117.29.166.6                                                                                                    |      | OK<br>Cancel<br>Apply<br>Disable<br>Comment<br>Copy<br>Remove<br>Reset Counters |
| v Mangle Rule<br>eneral Advanced<br>Actior | n: mark routing<br>:: WAN117.29.166.6                                                                                                    |      | OK<br>Cancel<br>Apply<br>Disable<br>Comment<br>Copy<br>Remove<br>Reset Counters |
| w Mangle Rule<br>eneral Advanced<br>Actior | n: mark routing<br>:: WAN117.29.166.6                                                                                                    |      | OK<br>Cancel<br>Apply<br>Disable<br>Comment<br>Copy<br>Remove<br>Reset Counters |
| w Mangle Rule<br>eneral Advanced<br>Actior | n: mark routing<br>:: WAN117.29.166.6                                                                                                    |      | OK<br>Cancel<br>Apply<br>Disable<br>Comment<br>Copy<br>Remove<br>Reset Counters |
| w Mangle Rule<br>eneral Advanced<br>Actior | n: mark routing<br>:: WAN117.29.166.6                                                                                                    |      | OK<br>Cancel<br>Apply<br>Disable<br>Comment<br>Copy<br>Remove                   |
| w Mangle Rule<br>eneral Advanced<br>Actior | n: mark routing<br>:: WAN117.29.166.6                                                                                                    |      | OK<br>Cancel<br>Apply<br>Disable<br>Comment<br>Copy<br>Remove<br>Reset Counters |
| w Mangle Rule<br>eneral Advanced<br>Actior | n: mark routing<br>:: WAN117.29.166.6                                                                                                    |      | OK<br>Cancel<br>Apply<br>Disable<br>Comment<br>Copy<br>Remove<br>Reset Counters |
|                                            | n: mark routing<br>:: WAN117.29.166.6                                                                                                    |      | OK<br>Cancel<br>Apply<br>Disable<br>Comment<br>Copy<br>Remove<br>Reset Counters |
| w Mangle Rule<br>eneral Advanced<br>Actior | n: mark routing<br>:: WAN117.29.166.6                                                                                                    |      | OK<br>Cancel<br>Apply<br>Disable<br>Comment<br>Copy<br>Remove<br>Reset Counters |

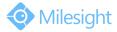

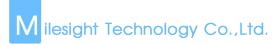

| Basic Se | ttings >>  | Network |      |             |              |     |            |             |        |        |
|----------|------------|---------|------|-------------|--------------|-----|------------|-------------|--------|--------|
| TCP/IP   | HTTP       | RTSP    | UPnP | DDNS        | Email        | FTP | VLAN       | PPPoE       | SNMP   | 802.1x |
|          |            |         |      | HTTP Ena    | ble:         |     |            |             |        |        |
|          |            |         |      | HTTP Port   | t            |     | 6006       |             |        |        |
|          |            |         |      | HTTPS En    | able:        |     |            |             |        |        |
|          |            |         |      | HTTPS Po    | ort:         |     | 443        |             |        |        |
| Basic S  | ettings >> | Network |      |             |              |     |            |             |        |        |
| TCP/IP   | HTTP       | RTSP    | UPnP | DDNS        | Email        | FTP | VLAN P     | PPoE S      | NMP 80 | 2.1x   |
|          |            |         |      | RTSP Port:  |              |     | 5594       |             | 0      |        |
|          |            |         |      | Playback P  | ort:         |     | 555        |             | •      |        |
|          |            |         |      | RTP Packe   | t            |     | Better Cor | npatibility | ~      |        |
|          |            |         |      | Multicast G | roup Address | S:  | 239.6      | 6.6         |        |        |
|          |            |         |      | QoS DSCP    | (0~63):      |     | 0          |             |        |        |

#### **Step4:** Change the HTTP port and RTSP port via Web:

Step5: Change the Subnet Mask, Gateway and DNS:

| Basic Se | ettings >> | Network |      |          |              |             |      |             |          |        |
|----------|------------|---------|------|----------|--------------|-------------|------|-------------|----------|--------|
| TCP/IP   | HTTP       | RTSP    | UPnP | DDNS     | Email        | FTP         | VLAN | PPPoE       | SNMP     | 802.1x |
|          |            |         |      | O Get IF | v4 address a | automatical | ly   |             |          |        |
|          |            |         |      | • Use fi | xed IPv4 add | Iress       |      |             |          |        |
|          |            |         |      | IP Add   | dress:       |             | 192  | . 168. 8.   | 151 Test |        |
|          |            |         |      | IPv4 S   | Subnet Mask: |             | 255  | . 255. 254. | 0        |        |
|          |            |         |      | IPv4 E   | efault Gatew | vay:        | 192  | . 168. 9.   | 1        |        |
|          |            |         |      | Prefer   | red DNS Ser  | ver:        | 192  | . 168. 9.   | 1        |        |
|          |            |         |      | IPv6 N   | lode:        |             | Man  | ual         | ~        |        |
|          |            |         |      | IPv6 A   | ddress:      |             |      |             |          |        |
|          |            |         |      | IPv6 F   | Prefix:      |             |      |             |          |        |
|          |            |         |      | IPv6 D   | efault Gatew | vay:        |      |             |          |        |

**Step6:** There are two ways to visit the camera, Fixed IP or DDNS:

#### Fixed IP:

Open the App and enter the public IP address to check whether the port mapping is working or not:

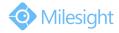

| 14:32        | A 🛛 72% 🔲                                                   |
|--------------|-------------------------------------------------------------|
| Add Camera   | B                                                           |
| New Device 1 |                                                             |
| ONVIF        |                                                             |
| 117.29.166.6 |                                                             |
| 6006         |                                                             |
| admin        |                                                             |
|              |                                                             |
|              | Add Camera<br>New Device 1<br>ONVIF<br>117.29.166.6<br>6006 |

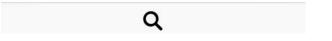

#### DDNS:

If you feel that it is difficult to remember the IP address when visiting the camera, we can link the camera IP address with a domain name, and visit the camera by the domain name. The steps are as follows:

• Add a subdomain on the website <a href="http://freedns.afraid.org">http://freedns.afraid.org</a>;

|                                                                                                    |                                                                                                    | Adding a Subdomain                                                                                                    |
|----------------------------------------------------------------------------------------------------|----------------------------------------------------------------------------------------------------|----------------------------------------------------------------------------------------------------|
| Par Manders:     Man Links:     Aman Links:     Aman Link | Schömmer innen<br>Dominist<br>Databasen<br>Till Brenzmann<br>Weldernit # caulade fo                                                  | Salaction<br>(additional)<br>(additional)<br>(addi |
| Tip #2<br>If you have multiple<br>time/resources upd/                                                                                                    | records going to the same place, setup OKMME alayes to your main record to save titing your records should your $B^{\prime}$ change. | FreeBSD S-                                                                                                    |
|                                                                                                    | © 2001-2015 Joshua Anderson, Free DMS is currently pr                                                                                | cessing 3,551 DHS queries per second. (5 min average).                                                                                                    |
|                                                                                                    | Rendered in I                                                                                                    | .002 seconds                                                                                                    |

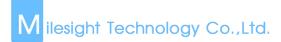

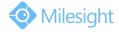

• Link the domain name with the IP address, 117.29.166.6, which we have mapped before:

| Editing crixsu | us.crabdance.com                          |
|----------------|-------------------------------------------|
| Type:          | A  explanation                            |
| Subdomain:     | crixsus                                   |
| Domain:        | crabdance.com (public)                    |
| Destination:   | 117.29.166.6 Forward to a URL             |
| TTL:           | For our premium suppor seconds (optional) |
| Wildcard:      | Enabled for all subscribers (more info)   |

• Add the camera to M-Sight Pro by domain name(ONVIF mode);

| 16:04             | 1 🕑 58% 🔲                                          |
|-------------------|----------------------------------------------------|
| Add Camera        |                                                    |
| New Device 1      |                                                    |
| ONVIF             |                                                    |
| crixsus.crabdance | .com                                               |
| 6006              |                                                    |
| admin             |                                                    |
|                   |                                                    |
|                   | New Device 1<br>ONVIF<br>crixsus.crabdance<br>6006 |

Q

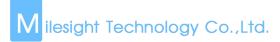

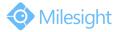

• Or add the camera to M-Sight Pro by domain name(RTSP mode);

| 📶 中国移动 🗢     | 14:36                 | 1 71% 🔲           |
|--------------|-----------------------|-------------------|
| $\leftarrow$ | Add Camera            | Ð                 |
| Name         | New Device 1          |                   |
| Туре         | RTSP                  |                   |
| Primary      | rtsp://crixsus.crabda | nce.com:5594/main |
| Secondary    | rtsp://crixsus.crabda | nce.com:5594/sub  |
| User Name    | admin                 |                   |
| Password     | *****                 |                   |

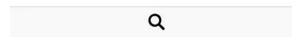

#### 2. P2P

Send the MAC address of your camera to us, we will activate your camera. Then M-Sight can visit the camera by the P2P mode.

Please do steps as follows:

- **Step1:** Click on the button "**I**", choose "Device Manager", click "**I**" and "Add Camera" to add device. There are three adding types, you should choose to add via "P2P";
- **Step2:** Enter the MAC address of the camera, the user name and the password. The MAC address of the camera can be generated automatically by scanning the bar code, or you can scan the QR code from web interface. The default user name is: admin, default password is: ms1234;

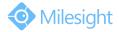

| System      |                     |                                                       |
|-------------|---------------------|-------------------------------------------------------|
| System Info |                     |                                                       |
|             | Software Version:   | 40.7.0.66                                             |
|             | MAC Address:        | 1C:C3:16:23:BD:5C                                     |
|             | Device Information: | SD010ES2p0N6                                          |
|             | Alarm Input:        | 2                                                     |
|             | Alarm Output:       | 2                                                     |
|             | Uptime:             | 58 minutes                                            |
|             | QR Code:            | Please scan this QR code on App to get a remote view. |

Figure 1-1 Scan QR Code

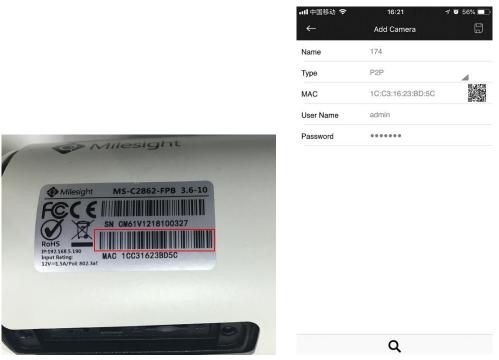

Figure 1-2 Scan bar code

Figure 1-3 Add by P2P type

**Step3:** Click on the "🗊" button to save the device info. After being added successfully, it will get the device number and device name automatically;

Step4: Play the devices. You have two ways to play live view via P2P;

 Choose the devices you want to play in the "Device Manager" interface, and click the devices to play the live view;

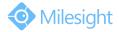

Click on the "
" button in the "Live View" interface, choose the devices you want to play, and click the "Play" button ;

|                      |                                                      |           | 📶 中国移动 🗢   | 15:48                                                     | A 🖸 6: |
|----------------------|------------------------------------------------------|-----------|------------|-----------------------------------------------------------|--------|
| ┃中国移动 穼              | 15:47                                                | 7 🧉 62% 🔲 | $\equiv$   | Device List                                               |        |
|                      | Device Manager                                       | ≡t        | > [0] ONVI | - Camera(9-devices)                                       |        |
| ONVIF                | Camera - 9                                           |           |            | Camera(4-devices)                                         |        |
| • •••• P2P Ca        | amera - 4                                            |           |            |                                                           |        |
| <b>p1</b><br>MAC: 10 | CC31621126D                                          | D         | (C) / p2   | CC31621126D                                               |        |
| <b>p2</b><br>MAC: 10 | CC31621126B                                          | D         | 174        | CC31623BD5C                                               |        |
| 174<br>MAC:10        | CC31623BD5C                                          | Ø         |            | evice 81<br>CC3160256B8                                   |        |
| New [                | Device 81                                            | ß         | > RTSP     | Camera(1-devices)                                         |        |
|                      | Camera - 1                                           |           | 2 /        | -devices)<br>Type: 192.168.8.148/80/Domain                |        |
| 148 -                | 0                                                    | ß         | 2 /        | Device 45(6-devices)<br>Type: 86.84.170.74/7150/Domain    |        |
|                      | Type: 192.168.8.148/80/Domain                        | R         | 2 /        | Device 46(4-devices)<br>Type: nvr.milesight.com/8101/Doma | in     |
|                      | Type: 86.84.170.74/7150/Domain                       |           | > teeya    | 1-devices)<br>pe: 1C:C3:16:0A:40:C6/P2P                   |        |
|                      | Device 46 - 4<br>Type: nvr.milesight.com/8101/Domain | D         | New [      | Device 79(3-devices)                                      |        |
| • teeya              | - 1<br>pe: 1C:C3:16:0A:40:C6/P2P                     | Ø         | 7 /        | Type: getter1.dyndns.tv/1025/Doma                         | n      |
|                      | Device 79 - 3<br>Type: getter1.dyndns.tv/1025/Domain | Ø         |            |                                                           |        |
|                      |                                                      |           |            | Play(1)                                                   |        |

Figure 1-4 Play the device 1

Figure 1-5 Play the device 2

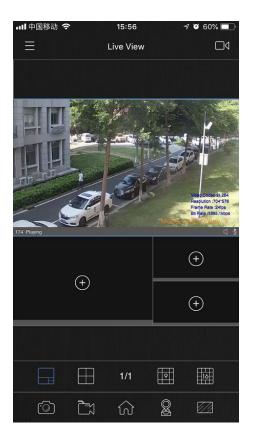

Figure 1-6 Play successfully

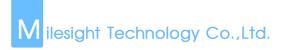

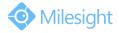

#### Note:

You can enter the MAC address of the camera as well as scan the bar code/QR code to automatically generate the MAC address.

### -END-